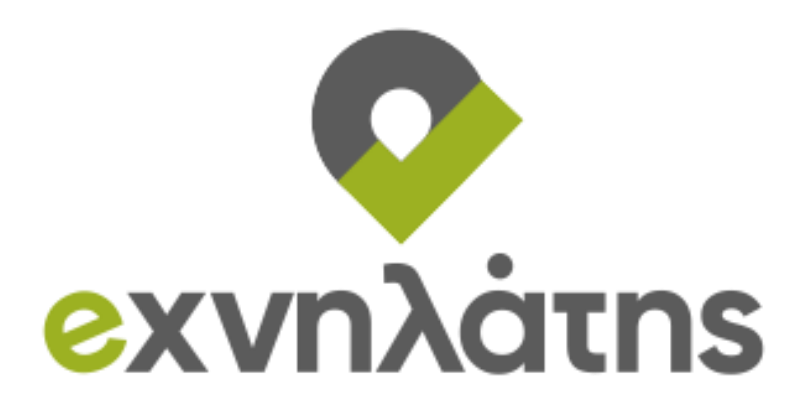

## **e-ΧΝΗΛΑΤΗΣ**

eξυπνη ΧωροχροΝικΗ οΛοκλήρωση περιβΑλλοντικών πολιΤιστικών και

τουριστικών διαδρομών περιήγΗΣης

«ΕΡΕΥΝΩ – ΔΗΜΙΟΥΡΓΩ – ΚΑΙΝΟΤΟΜΩ»

# **Π2.6.2**

# **Αλγόριθμοι αναζήτησης και Ανάκτησης 3Δ Αντικειμένων**

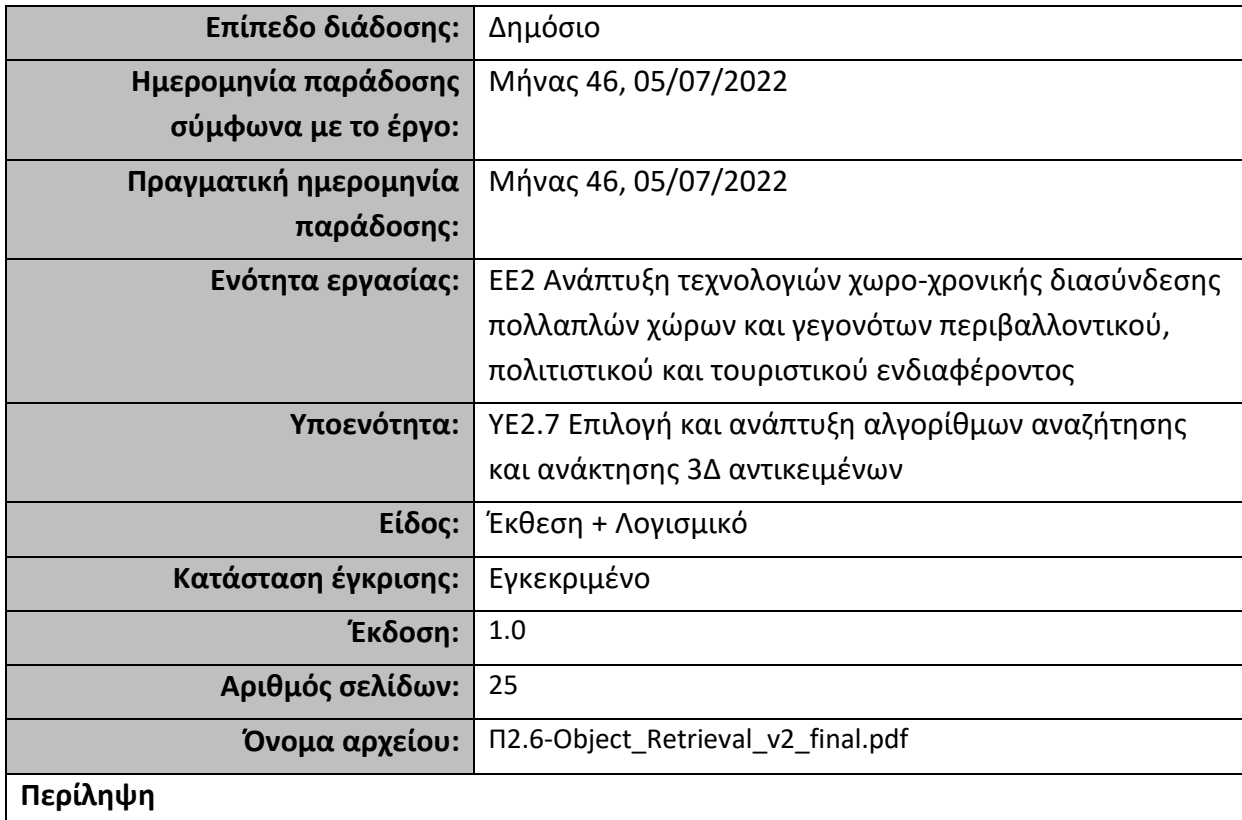

Στην παρούσα αναφορά περιγράφονται οι τεχνολογίες που χρησιμοποιήθηκαν για την ανάπτυξη των υπηρεσιών και από την πλευρά του συστήματος υποστήριξης, καθώς και από την πλευρά της διεπαφής του χρήστη. Επιπλέον, γίνεται αναλυτική παρουσίαση των υπηρεσιών που δημιουργήθηκαν και χρησιμοποιήθηκαν από τις εφαρμογές για την ανταλλαγή δεδομένων, όπως επίσης η μορφή και ο τύπος των δεδομένων που ανταλλάσσονται σε κάθε περίπτωση. Τέλος, παρουσιάζονται συγκεντρωτικά τα 3Δ αντικείμενα που αναζητούνται κι ανακτώνται από την βάση δεδομένων.

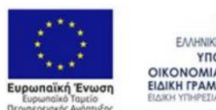

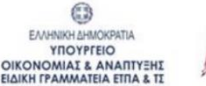

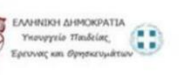

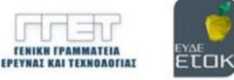

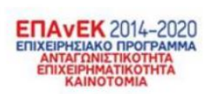

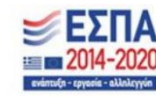

Με τη συγχρηματοδότηση της Ελλάδας και της Ευρωπαϊκής Ένωσης

## **Ιστορικό**

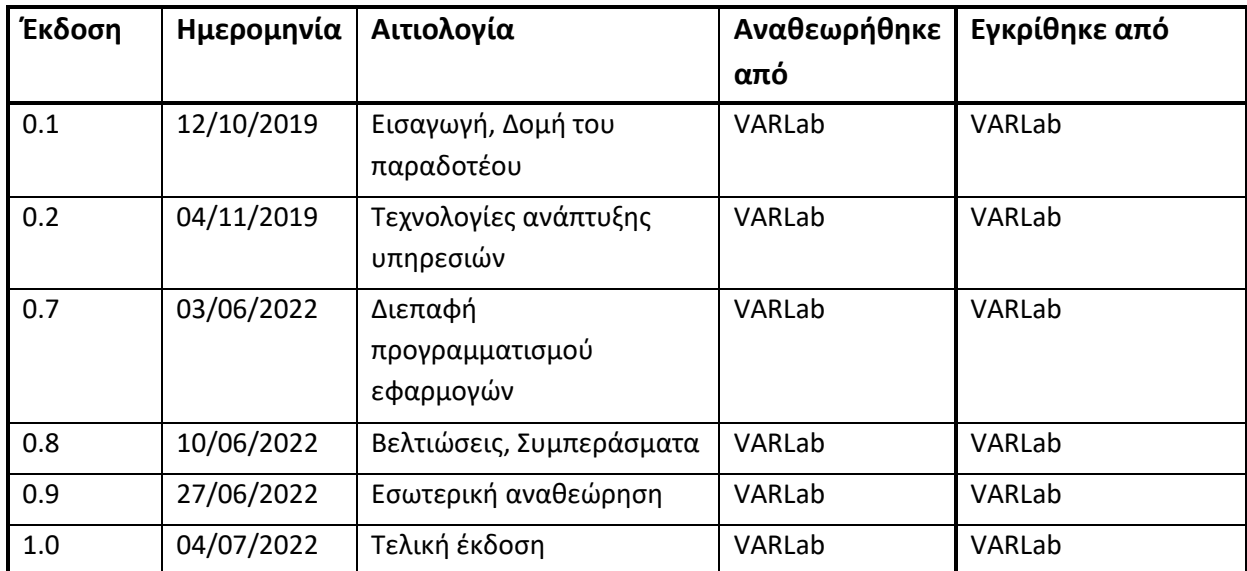

## **Λίστα συγγραφέων**

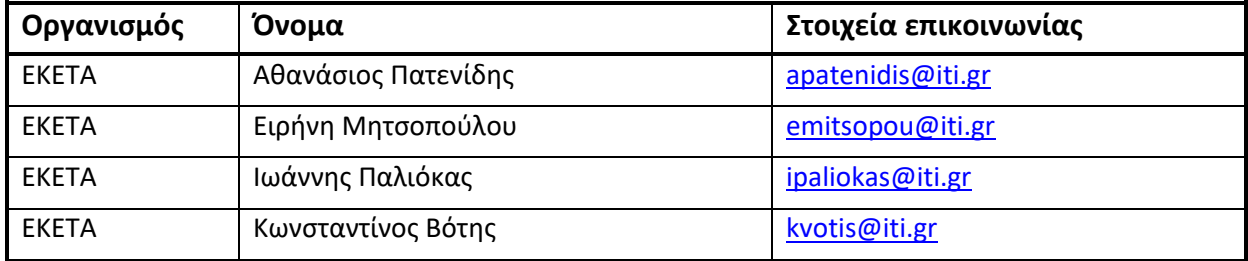

## **Περίληψη κυριότερων σημείων**

Στον παρόν παραδοτέο γίνεται αναφορά των τεχνολογιών, που χρησιμοποιήθηκαν για την υλοποίηση του συστήματος υποστήριξης, καθώς και της διεπαφής χρήστη. Έπειτα παρουσιάζεται η διεπαφή προγραμματισμού εφαρμογών, όπως επίσης και οι υπηρεσίες (αλγόριθμοι αναζήτησης και ανάκτησης 3Δ αντικειμένων και άλλων δεδομένων) που αναπτύχθηκαν στα πλαίσια των επιμέρους εφαρμογών, για το κάθε σενάριο χρήσης (εφαρμογή εξωτερικού χώρου, εφαρμογή εσωτερικού χώρου για το Μουσέιο Αργυροτεχνίας Ιωαννίνων και παιχνίδι ερωτήσεων για το Μουσείο Μετάξης στο Σουφλί). Επιπλέων, περιγράφεται η δομή και ο τύπος των δεδομένων που ανταλλάσσονται μεταξύ των εφαρμογών και του εξυπηρετητή στην κάθε εφαρμογή, όπως και οι βελτιώσεις που έγιναν στα πλαίσια της κάθε εφαρμογής. Έπειτα, γίνεται παρουσίαση των 3Δ αντικειμένων που χρησιμοποιήθηκαν για τις ανάγκες των εφαρμογών, απεικονίζοντας την αρχική και την τελική μορφή των αντικειμένων αυτών. Τέλος, οι αλγόριθμοι αναζήτησης και ανάκτησης 3Δ αντικειμένων, καθώς επίσης και οι αλγόριθμοι αναζήτησης και ανάκτησης δεδομένων χρησιμοποιούνται στις δράσεις της YE2.5 «Ανάπτυξη συστήματος παροχής εξατομικευμένης περιήγησης με χρήση Επαυξημένης Πραγματικότητας» και στο παραδοτέο Π2.4.2 «Σύστημα περιήγησης με χρήση επαυξημένης πραγματικότητας».

## **Συντομογραφίες και ακρωνύμια**

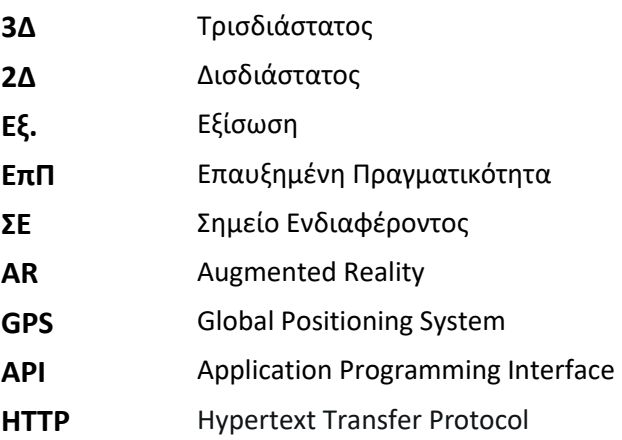

## Πίνακας περιεχομένων

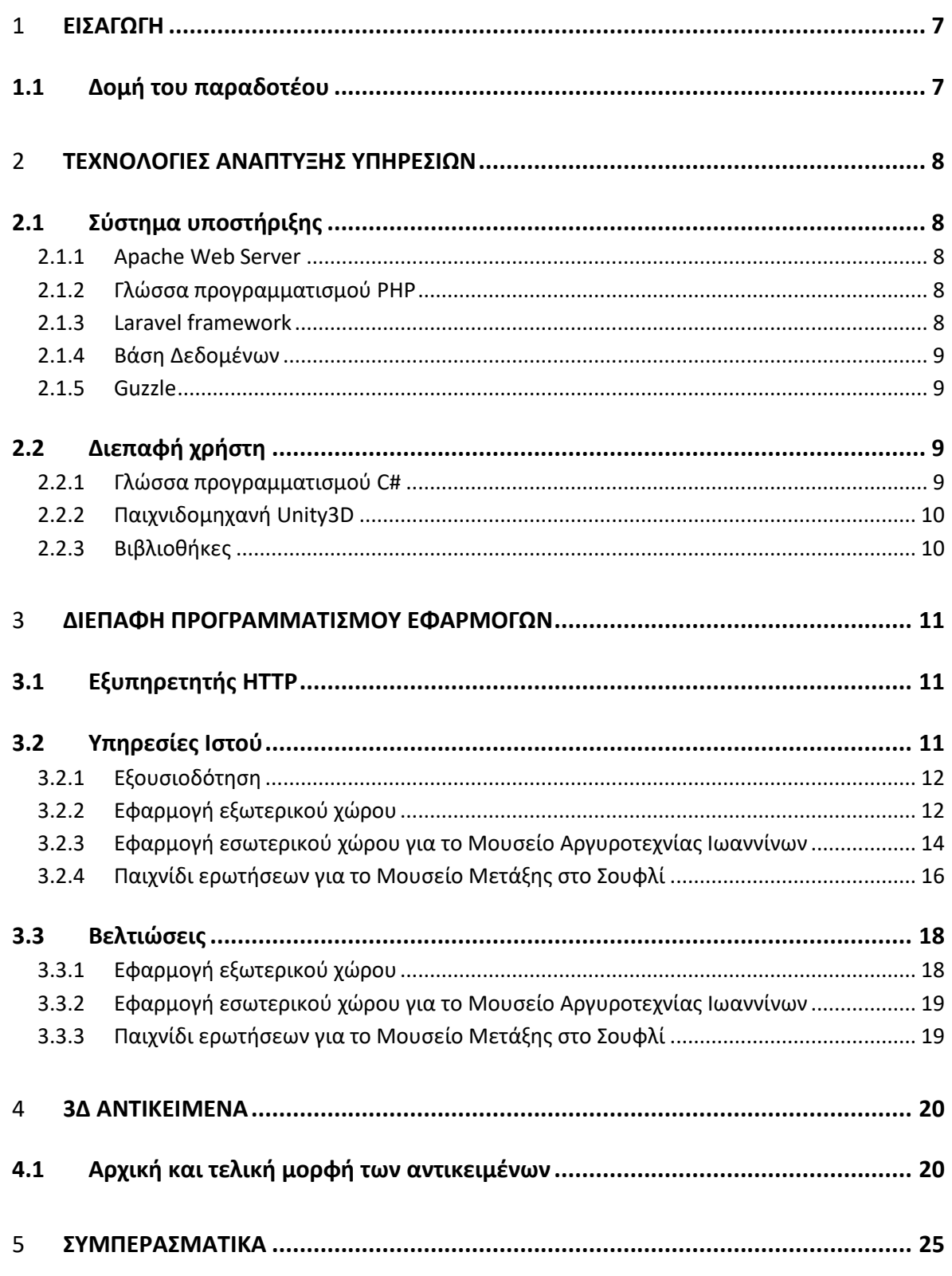

## 1 **ΕΙΣΑΓΩΓΗ**

Το παρόν παραδοτέο αποτελεί ανανεωμένη έκδοση του παραδοτέου Π2.6 "Object\_Retrieval\_v1". Περιγράφεται αναλυτικά η διαδικασία από την αρχική προετοιμασία των 3Δ αντικειμένων, την απόδοση υφής και ανάγλυφου, μέχρι το τελικό στάδιο λήψης των αντικειμένων από τον server και την εμφάνισή τους εντός της εφαρμογής.

Η αναζήτηση και η ανάκτηση τρισδιάστατων αντικειμένων περιλαμβάνει την ανάπτυξη μεθόδων και εργαλείων για την εύρεση και πρόσβαση σε αυτές τις ψηφιακές αναπαραστάσεις αντικειμένων. Αυτό μπορεί να περιλαμβάνει τη χρήση μεταδεδομένων, λέξεων-κλειδιών και άλλων δεδομένων για την περιγραφή και την ταξινόμηση τρισδιάστατων αντικειμένων, καθώς και τη χρήση αλγορίθμων αναζήτησης και διεπαφών χρήστη που επιτρέπουν στους χρήστες να βρίσκουν και να έχουν εύκολη πρόσβαση στα αντικείμενα που τους ενδιαφέρουν.

Στα πλαίσια του έργου e-ΧΝΗΛΑΤΗΣ, πραγματοποιήθηκε αλγόριθμοι αναζήτησης και ανάκτησης μεμονωμένων 3Δ αντικειμένων και πληροφοριών από απομακρυσμένη βάση δεδομένων, των οποίων η αναζήτηση γίνεται βάση ονόματος και αναγνωριστικού αντιστοίχως.

### **1.1 Δομή του παραδοτέου**

Στα παρακάτω κεφάλαια παρουσιάζονται οι τεχνολογίες που χρησιμοποιήθηκαν για την ανάπτυξη των απαραίτητων υπηρεσιών, η τελική μορφή της διεπαφής προγραμματισμού εφαρμογών, καθώς και τα 3Δ αντικείμενα που χρησιμοποιούνται στα πλαίσια του έργου. Αναλυτικότερα, περιγράφονται στην αρχή το σύστημα υποστήριξης (back-end) και η διεπαφή χρήστη (front-end), έπειτα ο εξυπηρετητής HTTP και οι υπηρεσίες ιστού, ενώ στο τέλος υπάρχουν τα 3Δ αντικείμενα.

## 2 **ΤΕΧΝΟΛΟΓΙΕΣ ΑΝΑΠΤΥΞΗΣ ΥΠΗΡΕΣΙΩΝ**

Στο παρόν κεφάλαιο, αρχικά γίνεται αναφορά σε πιο θεωρητικό επίπεδο στις τεχνολογίες, αλλά και σε πρακτικό ως προς τα εργαλεία, τις βιβλιοθήκες και την γλώσσα προγραμματισμού που χρησιμοποιήθηκαν, για να υλοποιηθεί η επικοινωνία μεταξύ των εφαρμογών ΕπΠ, που εκτελούνται στις έξυπνες συσκευές με την βάση δεδομένων που φιλοξενείται απομακρυσμένα σε έναν εξυπηρετητή (server).

### **2.1 Σύστημα υποστήριξης**

Οι τεχνολογίες οι οποίες απαρτίζουν το τμήμα της εφαρμογής που δεν έρχεται σε άμεση επαφή με τους χρήστες είναι οι παρακάτω.

#### **2.1.1 Apache Web Server**

Ο Apache HTTP γνωστός και απλά ως Apache είναι ένας εξυπηρετητής παγκόσμιου ιστού (web server). Κάθε φορά που ένας χρήστης επισκέπτεται έναν ιστότοπο, το πρόγραμμα περιήγησης (browser) επικοινωνεί με έναν διακομιστή (server) μέσω του πρωτοκόλλου HTTP, ο οποίος δημιουργεί τις ιστοσελίδες και τις αποστέλλει στο πρόγραμμα περιήγησης. Ο Apache είναι ένας από τους πιο δημοφιλείς διακομιστές ιστού, εν μέρει επειδή τρέχει σε διάφορες πλατφόρμες όπως το Linux. Είναι ένα λογισμικό ανοιχτού κώδικα που υποστηρίζει μια ευρεία γκάμα προγραμματιστικών γλωσσών όπως Perl, Python, PHP ή Tcl και συντηρείται από μια κοινότητα ανοιχτού κώδικα που εποπτεύεται από το Ίδρυμα Λογισμικού Apache (Apache Software Foundation).

#### **2.1.2 Γλώσσα προγραμματισμού PHP**

Η PHP είναι μια scripting (ερμηνεύεται κατά την εκτέλεση) γλώσσα προγραμματισμού που χρησιμοποιείται για τη δημιουργία δυναμικών Web σελίδων. Η PHP εκτελείται στον Server (server-side) σε αντίθεση με άλλες γλώσσες προγραμματισμού, όπως είναι η JavaScript, οι οποίες εκτελούνται στον Browser του χρήστη (client-side). Είναι μία δωρεάν γλώσσα ανοιχτού κώδικα και είναι εύκολη στην εκμάθηση σε σύγκριση με άλλες γλώσσες (όπως JSP, ASP κλπ.). Οι περισσότεροι διακομιστές (web hosting) υποστηρίζουν την PHP σε αντίθεση με άλλες γλώσσες όπως η ASP που χρειάζονται υπηρεσίες IIS. Αυτό κάνει την PHP μια οικονομικά αποδοτική επιλογή.

#### **2.1.3 Laravel framework**

Η Laravel είναι απλό, καλά τεκμηριωμένο και ανοικτού κώδικα PHP framework που δημιουργήθηκε από τον Taylor Otwell το 2011, για την ανάπτυξη Web εφαρμογών ακολουθώντας το αρχιτεκτονικό πρότυπο Model – View – Controller (MVC). Με τον ορό framework εννοούμε ένα πρόγραμμα που παρέχει γενικές λειτουργείες και μπορεί́ να διαμορφωθεί́από τον χρήστη με βάση τις δίκες του ανάγκες.

#### **2.1.4 Βάση Δεδομένων**

Για την δημιουργία και την διατήρηση της σχεσιακής βάσης δεδομένων του έργου, χρησιμοποιήθηκε το ανοιχτού κώδικα σύστημα διαχείρισης βάσεων δεδομένων "MySQL", το οποίο υλοποιήθηκε και διανέμεται από την Oracle Corporation<sup>1</sup>. Η MySQL χαρακτηρίζεται ως σχεσιακή, διότι μια πληροφορία αποθηκεύεται σε χωριστούς πίνακες και όχι σε έναν μεγάλο πίνακα. Μπορούν να καθιερωθούν σχέσεις μεταξύ πινάκων και να ανακτώνται πληροφορίες χρησιμοποιώντας δομημένη γλώσσα διατύπωσης ερωτήσεων, ή αλλιώς την λεγόμενη Structured Query Language (SQL). Η γλώσσα SQL είναι ένα ελεύθερο λογισμικό, το οποίο επιτρέπει με κάποιες κατάλληλες ενέργειες και εντολές, την πρόσβαση στα δεδομένα ενός DataΒase Management System (DBMS). Κάθε DBMS ουσιαστικά δέχεται και εκτελεί εντολές SQL για να διαχειριστεί τα δεδομένα του.

#### **2.1.5 Guzzle**

Το Guzzle είναι ένας PHP HTTP client που καθιστά εύκολη την αποστολή HTTP αιτημάτων (requests) και χρησιμοποιείται σε υπηρεσίες ιστού. Ουσιαστικά, το Guzzle βοηθά στην υποβολή αιτημάτων σε ένα εξωτερικό API, για λήψη, αποθήκευση, ενημέρωση ή διαγραφή δεδομένων. To Laravel framework υποστηρίζει το Guzzle, επιτρέποντάς την υλοποίηση εξερχόμενων HTTP αιτημάτων για επικοινωνία με άλλες web εφαρμογές.

### **2.2 Διεπαφή χρήστη**

Οι τεχνολογίες οι οποίες απαρτίζουν το τμήμα των εφαρμογών με τις οποίες αλληλεπιδρά απευθείας ο χρήστης είναι οι παρακάτω.

#### **2.2.1 Γλώσσα προγραμματισμού C#**

Μια σύγχρονη, αντικειμενοστραφής και ασφαλής για τον τύπο γλώσσα προγραμματισμού είναι η C#<sup>2</sup>. Με την C#, μπορεί να δημιουργηθεί μια μεγάλη ποικιλία από εφαρμογές, συμβατές με το framework .NET, οι οποίες είναι ασφαλείς και αξιόπιστες. Επίσης έχει πολλές ομοιότητες με τις γλώσσες προγραμματισμού C, C++, Java και JavaScript, λόγω των ριζών της στην οικογένεια των γλωσσών C.

**<sup>1</sup>** https://dev.mysql.com/doc/refman/8.0/en/what-is-mysql.html

**<sup>2</sup>** https://learn.microsoft.com/en-us/dotnet/csharp/tour-of-csharp/

#### **2.2.2 Παιχνιδομηχανή Unity3D**

Η μηχανή ανάπτυξης Unity3D προσφέρει εξωγενή λειτουργικότητα, για τη δημιουργία διαδραστικού 3Δ, αλλά και 2Δ περιεχομένου. Είναι ένα πλούσιο σε χαρακτηριστικά, πλήρως ενσωματωμένο περιβάλλον ανάπτυξης εφαρμογών, το οποίο επιτρέπει την δημοσίευση των παραγόμενων εφαρμογών σε διάφορες πλατφόρμες, όπως PC, Web, iOS, Android και άλλες. Η ολοκληρωμένη εργαλειοθήκη, ο φιλικός προς τον χρήστη χώρος εργασίας και η δυνατότητα δοκιμών και επεξεργασίας αναπαραγωγής της Unity βοηθούν τους δημιουργούς να εξοικονομούν χρόνο και προσπάθεια.

#### **2.2.3 Βιβλιοθήκες**

Για την πιο γρήγορη και αξιόπιστη υλοποίηση των εφαρμογών ΕπΠ, χρησιμοποιήθηκαν κάποιες βιβλιοθήκες ανοιχτού λογισμικού (open-source). Οι βιβλιοθήκες αυτές επιλέχθηκαν, έπειτα από την βιβλιογραφική αναζήτηση που πραγματοποιήθηκε και περιγράφηκε στο παραδοτέο Π2.6 "Object\_Retrieval\_v1".

#### **Vuforia**

Η πλατφόρμα Vuforia<sup>3</sup> είναι ένα open-source κιτ ανάπτυξης λογισμικού (Software Development Kit) για επαυξημένη πραγματικότητα, με το οποίο μπορεί κανείς να δημιουργήσει εφαρμογές που θα εκτελούνται σε φορητές συσκευές και αποτελεί προϊόν της εταιρείας Qualcomm<sup>4</sup>. Πιο συγκεκριμένα, δίνει τη δυνατότητα δημιουργίας ενός ενιαίου λογισμικού, που μπορεί να εκτελεστεί στα περισσότερα smartphone και tablet, χάρη στην υποστήριξη για iOS, Android και Unity 3D.

#### **Mapbox**

Το Mapbox Unity SDK<sup>5</sup> είναι μια επέκταση της μηχανής παιχνιδιών Unity3D που μπορεί να χειρίζεται γεω-χωρικά δεδομένα σε περιβάλλον Unity3D. Το Mapbox επιτρέπει στο Unity την τοποθέτηση αντικειμένων, με βάση τις πραγματικές συντεταγμένες τους, παρέχοντας έτσι την ενσωμάτωσή τους σε ένα ενιαίο περιβάλλον παιχνιδιού μαζί με άλλα στοιχεία, όπως παίκτες και τρισδιάστατα εικονικά περιβάλλοντα.

**<sup>3</sup>** https://developer.vuforia.com/

**<sup>4</sup>** https://www.qualcomm.com/home

**<sup>5</sup>** https://www.mapbox.com/

## 3 **ΔΙΕΠΑΦΗ ΠΡΟΓΡΑΜΜΑΤΙΣΜΟΥ ΕΦΑΡΜΟΓΩΝ**

Ένα API είναι ένα σύνολο καθορισμένων κανόνων, που εξηγούν πώς οι υπολογιστές ή οι εφαρμογές επικοινωνούν μεταξύ τους (συνήθως αυτοί οι κανόνες τεκμηριώνονται σε μια προδιαγραφή API)<sup>6</sup>. Τα API βρίσκονται μεταξύ μιας εφαρμογής και του web server, λειτουργώντας ως ένα ενδιάμεσο επίπεδο που επεξεργάζεται τη μεταφορά δεδομένων μεταξύ συστημάτων.

## **3.1 Εξυπηρετητής HTTP**

Ο HTTP εξυπηρετητής (server) που χρησιμοποιήθηκε για τις ανάγκες του έργου είναι ο "Apache", του οποίου στόχος είναι να παρέχει έναν ασφαλή, αποτελεσματικό και επεκτάσιμο διακομιστή, που παρέχει υπηρεσίες HTTP με βάση τα ισχύοντα HTTP πρότυπα<sup>7</sup>.

### **3.2 Υπηρεσίες Ιστού**

Μια υπηρεσία ιστού (web service) είναι ένας γενικός όρος για μια λειτουργία λογισμικού μηχανής προς μηχανή, που φιλοξενείται σε μια διεύθυνση δικτύου<sup>8</sup>. Μια διαδικτυακή υπηρεσία έχει μια διεπαφή, η οποία κρύβει τις λεπτομέρειες υλοποίησης, ώστε να μπορεί να χρησιμοποιηθεί ανεξάρτητα από το υλικό ή την πλατφόρμα λογισμικού στην οποία υλοποιείται και από τη γλώσσα προγραμματισμού. Αυτή η ανεξαρτησία ενθαρρύνει τις εφαρμογές που βασίζονται σε υπηρεσίες ιστού να είναι χαλαρά συνδεδεμένες, προσανατολισμένες σε στοιχεία, υλοποιήσεις πολλαπλής τεχνολογίας. Οι υπηρεσίες Ιστού μπορούν να χρησιμοποιηθούν μόνες τους ή με άλλες υπηρεσίες Ιστού για την πραγματοποίηση μιας σύνθετης συγκέντρωσης ή μιας επιχειρηματικής συναλλαγής.

Στις παρακάτω υποενότητες περιγράφονται οι υπηρεσίες που δημιουργήθηκαν, για τις ανάγκες των εφαρμογών ΕπΠ. Επειδή τα δεδομένα που εμφανίζει η κάθε εφαρμογή διαφέρουν από τις υπόλοιπες, έχουν δημιουργηθεί πέντε διαφορετικές υπηρεσίες (μια για την εφαρμογή εξωτερικού χώρου, τρεις για την εφαρμογή εσωτερικού χώρου και μια για το παιχνίδι ερωτήσεων). Τέλος, για λόγους ασφαλείας δημιουργήθηκε μια ακόμη υπηρεσία για εξουσιοδότηση (authorization) του εκάστοτε χρήστη, ο οποίος προσπαθεί να λάβει δεδομένα από το server.

**<sup>6</sup>** https://www.ibm.com/cloud/learn/api#toc-apisweb-se-ByCUYXau

**<sup>7</sup>** https://httpd.apache.org/

**<sup>8</sup>** https://www.ibm.com/docs/en/cics-ts/5.2?topic=services-what-is-web-service

**Σημείωση:** Για την χειροκίνητη (εκτός της εφαρμογής e-ΧΝΗΛΑΤΗΣ) δοκιμή των υπηρεσιών που παρουσιάζονται στο παρών παραδοτέο, υπάρχει διαθέσιμη συλλογή "Postman" στον σύνδεσμο που ακολουθεί:

**https://drive.google.com/drive/folders/1dqBOuGQZuYqksIqS\_DrX\_BfdlJ8MDZ7b?usp= drive\_link**

#### **3.2.1 Εξουσιοδότηση**

Στις εφαρμογές ΕπΠ του e-ΧΝΗΑΤΗ, για την εξουσιοδότηση (authorization) των χρηστών, υλοποιήθηκε η μέθοδος του bearer token. Αναλυτικότερα, στο σώμα (body) του αιτήματος (post request) που αποστέλλεται στον server, προστίθενται τα διαπιστευτήρια του χρήστη email και password στην μορφή των στοιχείων φόρμας (form-data) και ως απάντηση λαμβάνεται το bearer token. Το token αυτό στην συνέχεια, χρησιμοποιείται στο αίτημα (get request) που αποστέλλεται στον server, για την λήψη των δεδομένων από την εκάστοτε εφαρμογή.

Παρακάτω υπάρχει το τερματικό (endpoint), που καλείται από κάθε εφαρμογή για την λήψη του bearer token.

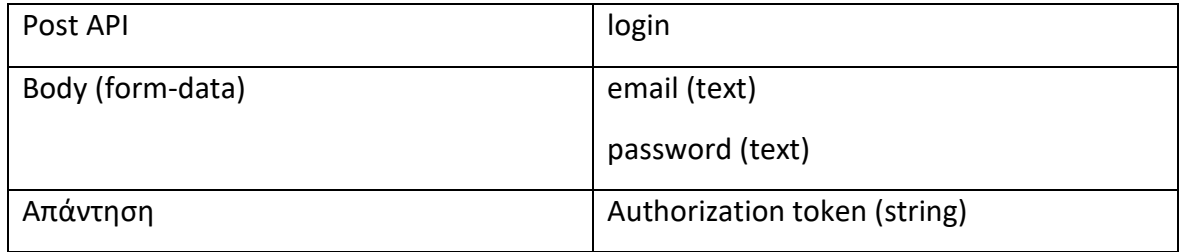

#### **3.2.2 Εφαρμογή εξωτερικού χώρου**

Για την εφαρμογή εξωτερικού χώρου, δημιουργήθηκε η υπηρεσία "getPois", η οποία χρησιμοποιεί την μέθοδο "Get" και αποσκοπεί στην ανάκτηση και αποστολή όλων των σχετικών πληροφοριών, για τα σημεία ενδιαφέροντος που περιλαμβάνονται στην πλατφόρμα e-ΧΝΗΛΑΤΗΣ. Για την επιτυχή εκτέλεση του request, απαραίτητο είναι να υπάρχει το bearer token (που έλαβε από την εκτέλεση της διαδικασίας του authorization) στα headers. Έπειτα ανακτά όλη την πληροφορία των σημείων ενδιαφέροντος, η οποία διατηρείται στην γεωβάση της πλατφόρμας που περιγράφεται στο παραδοτέο Π3.2 "Διαδικτυακή πλατφόρμα ενοποίησης με σύστημα ανάδρασης χρήστη και εφαρμογές για κινητά".

Παρακάτω υπάρχει το endpoint που καλείται από την εφαρμογή, η μορφή του request, καθώς και η μορφή των πληροφοριών από τα σημεία ενδιαφέροντος της πλατφόρμας e-ΧΝΗΛΑΤΗΣ, που αποστέλλεται ως απάντηση από τον server στην φορητή συσκευή.

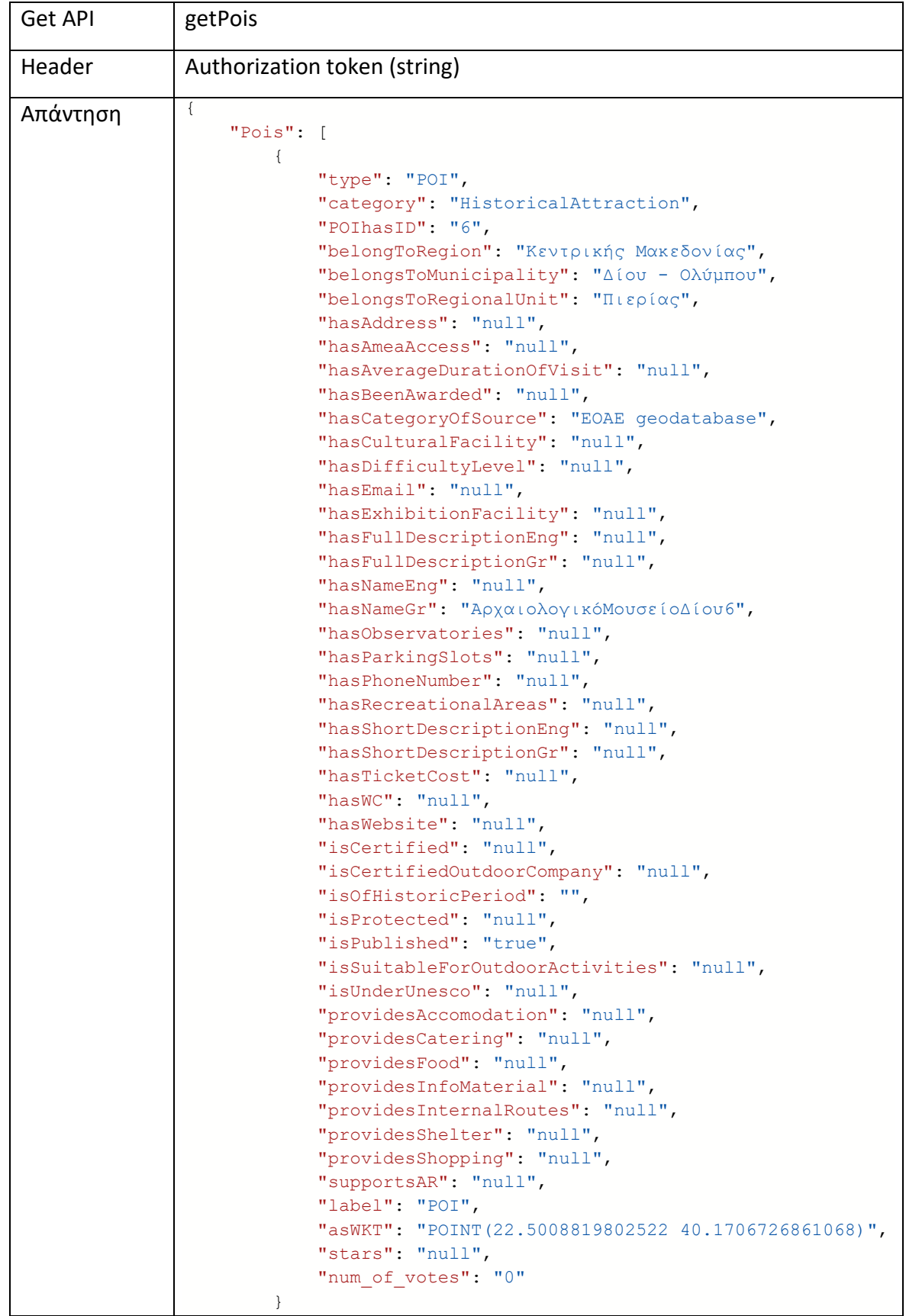

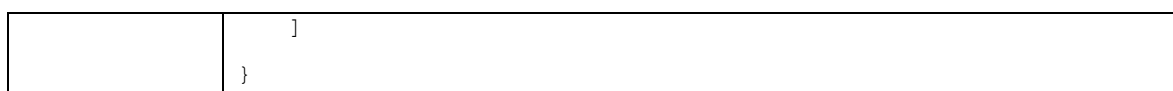

#### **3.2.3 Εφαρμογή εσωτερικού χώρου για το Μουσείο Αργυροτεχνίας Ιωαννίνων**

Με σκοπό την ελάχιστη απαίτηση σε αποθηκευτικό χώρο από τις φορητές συσκευές στις οποίες εκτελείται η εφαρμογή εσωτερικού χώρου για το Μουσείο Αργυροτεχνίας Ιωαννίνων, απαραίτητη είναι η αποθήκευση των σχετικών πληροφοριών σε κάποιον server. Για την απομακρυσμένη ανταλλαγή των επιθυμητών πληροφοριών μεταξύ των φορητών συσκευών και του server, υλοποιήθηκαν τρεις υπηρεσίες, η οποίες είναι υπεύθυνες να αποστέλλουν μέσω διαδικτύου τις προαναφερθείσες πληροφορίες. Η πρώτη (getMuseumObjects), αποστέλλει τις πληροφορίες που είναι σχετικές με τις συνοπτικές και εκτενής ιστορικές τεκμηριώσεις των αντικειμένων, η δεύτερη (getModel) με τα 3Δ αντικείμενα (πιστά αντίγραφα των επιλεγμένων εκθεμάτων του μουσείου) και η τρίτη (getImage) με τις εικόνες των αντικειμένων. Στην συνέχεια περιγράφεται η λειτουργία της κάθε μίας υπηρεσίας από τις τρεις.

#### **Υπηρεσία αναζήτησης και ανάκτησης πληροφοριών των εκθεμάτων**

Αρχικά η υπηρεσία getMuseumObjects, αποστέλλει την πληροφορία όλων των εκθεμάτων του εκάστοτε μουσείου. Για να κάνει αναζήτηση μόνο των πληροφοριών που αφορούν στο Μουσείο Αργυροτεχνίας, απαραίτητη είναι η εκχώρηση της παραμέτρου "3" (getMuseumObjects/3). Έπειτα γίνεται αναζήτηση στην βάση δεδομένων και όποιες εγγραφές έχουν το αναγνωριστικό "3", συλλέγονται και αποστέλλονται με την μορφή αρχείου json.

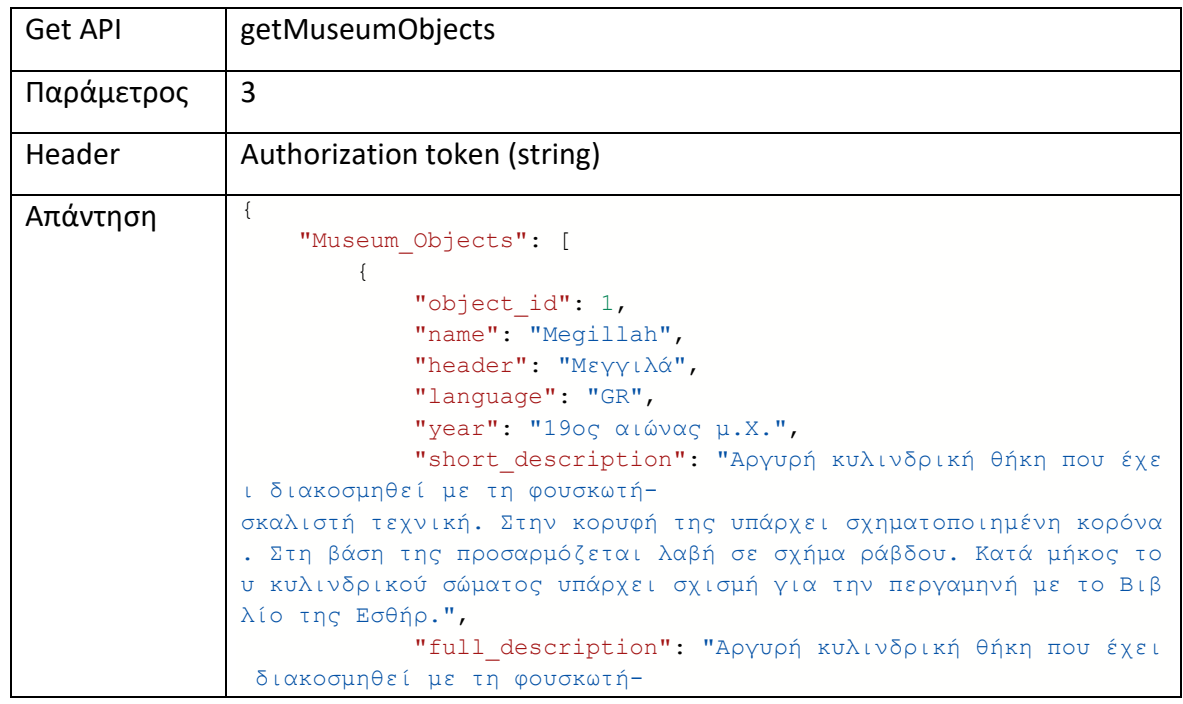

σκαλιστή τεχνική. Χρονολογείται στο β' μισό του 19ου αιώνα. Στην κορυφή της υπάρχει σχηματοποιημένη κορόνα. Στη βάση της προσαρμ όζεται λαβή σε σχήμα ράβδου. Κατά μήκος του κυλινδρικού σώματος υπάρχει σχισμή για την περγαμηνή με το βιβλίο της Εσθήρ(δεν σώζε ται). Η διακόσμηση της θήκης έχει ιερατικό χαρακτήρα. Σε κεντρικ ό πλαίσιο αποδίδονται οι πλάκες του νόμου που στέφονται με κορόν α(ιερατική τιάρα). Τις πλάκες περιβάλλουν δύο κλώνοι φοινικιάς. Τις τέσσερις γωνίες του πλαισίου κοσμούν δέσμες ακτινών. Το συνο λικό μοτίβο περιβάλλει ταινία με άνθη. Γεωμετρικά σχέδια και άνθ η, εναλλάξ κοσμούν και το μακρόστενο πώμα της σχισμή. Το βιβλίο της Εσθήρ περιγράφει την ιστορία της σωτηρίας των Εβραίων της Βα βυλώνας από τις δολοπλοκίες του Αμάν, αυλικού αξιωματούχου, ο οπ οίος σχεδίαζε τον αφανισμό των Εβραίων που ζούσαν στην Περσική Α υτοκρατορία(5ος αι. π.Χ.). Σε ανάμνηση αυτού του γεγονότος, η βι βλική αφήγηση υπαγόρευε τον χαρμόσυνο εορτασμό, ο οποίος περιλάμ βανε την ανταλλαγή δώρων. Η εορτή αυτή ονομαζόταν Πουρίμ. Στα Ιω άννινα η ανάγνωση της ιστορίας της Εσθήρ από τον Κύλινδρο της Με γγιλά διαβαζόταν κατά τη διάρκεια της εορτής του Πουρίμ, στη Συν αγωγή το πρώτο βράδυ, υπό το φως των κεριών, και στο σπίτι ανάμε σα στα μέλη της οικογένειας. Ο Κύλινδρος με τη βαρύτιμη θήκη του αποτελούσε, επίσης, μέρος της προίκας και δωριζόταν στον γαμπρό από τον πεθερό του.", "model\_image\_url": "http://160.40.53.213:30055/api/g etImage/Megillah.jpg", "model\_url": "http://160.40.53.213:30055/api/getMode l/megillah" } ] }

#### **Υπηρεσία αναζήτησης και ανάκτησης 3Δ αντικειμένων**

Στη συνέχεια αναφέρεται η υπηρεσία, η οποία είναι υπεύθυνη να αναζητήσει και να ανακτήσει τα 3Δ αντικείμενα στον server, κάθε φορά που το ζητάει κάποια εφαρμογή. Με την άφιξη του request στον server, πραγματοποιείται αναζήτηση (ενός κάθε φορά αντικειμένου) με βάση το όνομά του. Το όνομα του αντικειμένου υπάρχει στο αίτημα (πχ. getModel/{Object\_name}), στην συνέχεια απομονώνεται κι έπειτα γίνεται αναζήτηση στην τοποθεσία (φάκελο) όπου υπάρχουν τα 3Δ αντικείμενα αποθηκευμένα. Μόλις βρεθεί το αντικείμενο με το συγκεκριμένο όνομα, αποστέλλεται στην εφαρμογή που το ζήτησε. Στον παρακάτω πίνακα, υπάρχει το endpoint, η μορφή του αιτήματος που πραγματοποιεί η εφαρμογή για την λήψη των 3Δ αντικειμένων, καθώς και η απάντηση που λαμβάνει.

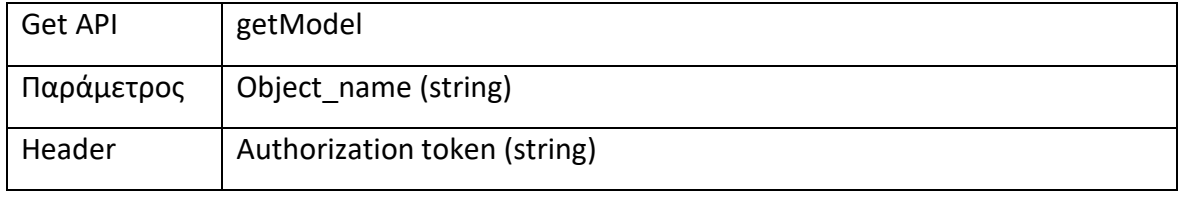

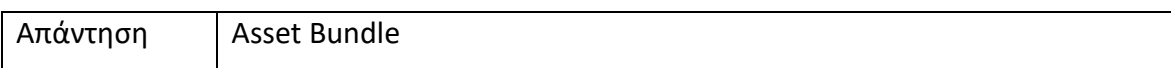

#### **Υπηρεσία αναζήτησης και ανάκτησης 2Δ αντικειμένων**

Για την απομακρυσμένη ανάκτηση εικόνων, δημιουργήθηκε μια ξεχωριστή υπηρεσία (getImage), η οποία δομικά έχει ομοιότητες με την υπηρεσία της ανάκτησης 3Δ αντικειμένων. Πιο συγκεκριμένα, η εφαρμογή εκτελεί ερώτημα στον server, περιλαμβάνοντας το όνομα της εικόνας στο ερώτημα (πχ. getImage/{Image\_name}) και στην κεφαλίδα το authorization token. Με την λήψη του ερωτήματος, απομονώνεται το όνομα της εικόνας και στην συνέχεια, γίνεται αναζήτηση βάση του ονόματος, στον φάκελο όπου είναι αποθηκευμένες όλες οι εικόνες των εφαρμογών ΕπΠ. Μόλις βρεθεί το αρχείο της ζητούμενης εικόνας, αποστέλλεται στην εφαρμογή που έστειλε το συγκεκριμένο ερώτημα. Στον πίνακα που ακολουθεί υπάρχει η μορφή των δεδομένων που ανταλλάσσονται.

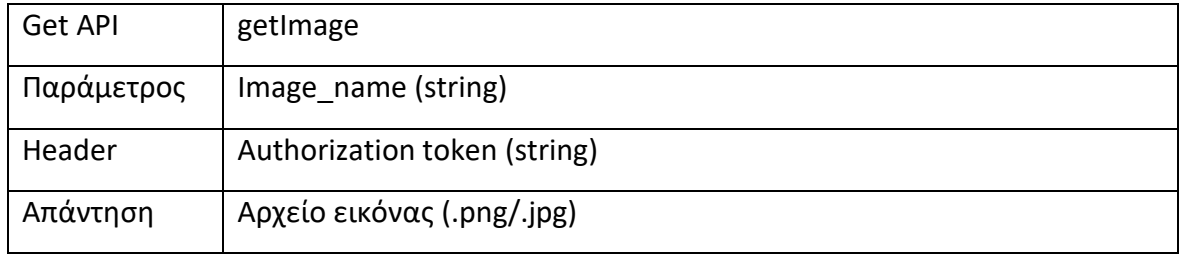

#### **3.2.4 Παιχνίδι ερωτήσεων για το Μουσείο Μετάξης στο Σουφλί**

Για την εφαρμογή παιχνίδι ερωτήσεων, δημιουργήθηκε η υπηρεσία "getQuizQuestions", η οποία χρησιμοποιεί την μέθοδο "Get" και αποσκοπεί στην ανάκτηση και αποστολή δέκα ερωτήσεων -που έχουν επιλεχθεί με τυχαίο τρόπο μέσω ενός τυχαίου αλγόριθμουαναφορικά με το Μουσείο Μετάξης στο Σουφλί. Για κάθε μία ερώτηση προσδιορίζεται το είδος της, το οποίο είναι ένα από τα παρακάτω: 1R ερώτηση (ερώτηση πολλαπλών απαντήσεων με μία σωστή απάντηση), ΜR ερώτηση (ερώτηση πολλαπλών απαντήσεων με παραπάνω από μία σωστές απαντήσεις) και τέλος, AR ερώτηση (ερώτηση επαυξημένης πραγματικότητας, της οποίας η απάντηση δίνεται χρησιμοποιώντας την κάμερα της φορητής συσκευής). Επιπλέον, προσδιορίζονται οι πόντοι που αντιστοιχούν στην κάθε ερώτηση, οι σωστές απαντήσεις και πρόσθετες πληροφορίες όπου απαιτείται, όπως το URL της εικόνας (αν η ερώτηση περιλαμβάνει εικόνα) και το όνομα του τρισδιάστατου αντικειμένου (στην περίπτωση AR ερώτησης). Για την επιτυχή εκτέλεση του request, απαραίτητο είναι να υπάρχει το bearer token (που έλαβε από την εκτέλεση της διαδικασίας του authorization) στα headers.

Στον πίνακα που ακολουθεί υπάρχει η πληροφορία που περιέχεται στο αίτημα που πραγματοποιεί το παιχνίδι ερωτήσεων, για να λάβει τις δέκα ερωτήσεις, τις πιθανές τους

απαντήσεις, τους πόντους, κλπ. Παρουσιάζεται ένα παράδειγμα για καθένα από τα τρία είδη ερωτήσεων (1R, MR, AR).

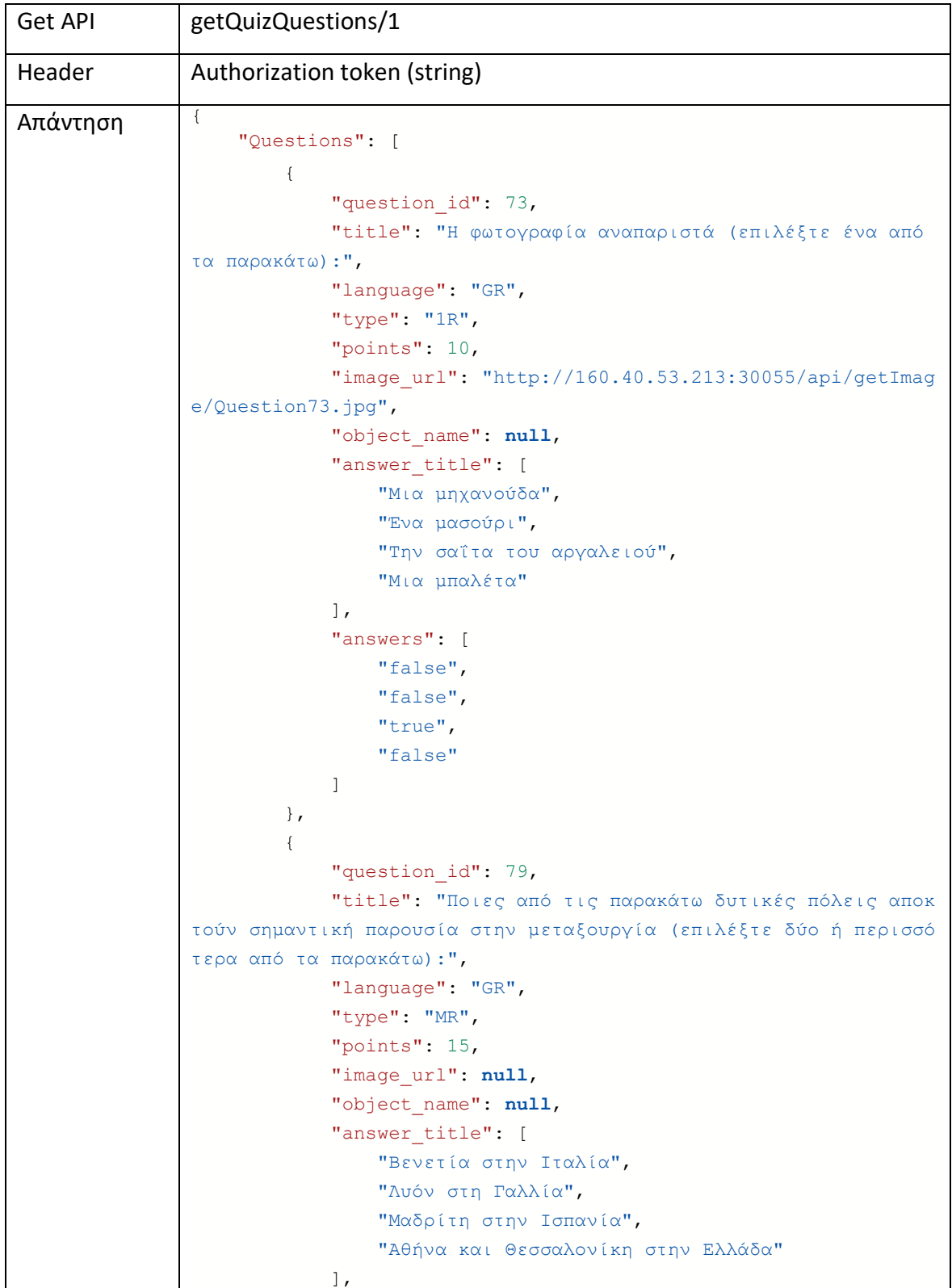

```
 "answers": [
                 "true",
                 "true",
                 "false",
                 "true"
 ]
         },
         {
             "question_id": 48,
             "title": "Με ποιο από τα εκθέματα του μουσείου γινότ
αν ο καθαρισμός των κουκουλιών από τα γνάφαλα, τα αραιά μεταξονή
ματα και τα κλαδιά του πουρναριού; (επιλέξτε με την κάμερα της σ
υσκευής σας):",
             "language": "GR",
             "type": "AR",
             "points": 15,
             "image_url": null,
             "object_name": "Μηχανούδα"
         }
     ]
}
```
### **3.3 Βελτιώσεις**

Οι βελτιώσεις που πραγματοποιήθηκαν στις υπηρεσίες ιστού, δεν εστιάζουν στους αλγόριθμους αναζήτησης και ανάκτησης καθ' αυτούς, αλλά στην χρονική στιγμή που καλούνται.

#### **3.3.1 Εφαρμογή εξωτερικού χώρου**

Στην εφαρμογή εξωτερικού χώρου για να μην υπάρχει καθυστέρηση κι επομένως η μη βέλτιστη εμπειρία του χρήστη, η ανάκτηση της σχετικής -με τα σημεία ενδιαφέροντος (ΣΕ) πληροφορίας ολοκληρώνεται πριν την είσοδο του χρήστη στην εφαρμογή. Έτσι, μόλις ο χρήστης επιλέξει να εισέλθει στην εφαρμογή βλέπει τα ΣΕ χωρίς να υπάρχει κάποιος χρόνος αναμονής, σε αντίθεση με την προηγούμενη έκδοση της εφαρμογής, όπου η λήψη των δεδομένων πραγματοποιούνταν κατά την είσοδο και υπήρχε χρόνος αναμονής.

Έπειτα, η δεύτερη αλλαγή αφορά στις εικόνες που περιέχει το δεξιό πάνελ των πληροφοριών, του κάθε ΣΕ. Για την χαμηλή απαίτηση σε πόρους από την φορητή συσκευή (κατανάλωση μπαταρίας, μνήμης RAM, επεξεργαστικής ισχύος), η ανάκτηση των εικόνων εκτελείται την στιγμή που ο χρήστης επιλέγει να δει τις πληροφορίες από το εκάστοτε ΣΕ. Μεγάλο ρόλο στην δεύτερη αλλαγή έχουν από την μια ο όγκος των αρχείων εικόνας, ο οποίος είναι πολλαπλάσιος από αυτόν των αρχείων κειμένου και από την άλλη πλευρά, η δυνατότητα που έχει ο χρήστης μέσω των φίλτρων, όπου κάποιες κατηγορίες ΣΕ,

ενδεχομένως να επιλέξει να τις δει σπάνια. Με τον παραπάνω τρόπο ανάκτησης πληροφοριών, η κατανάλωση πόρων διατηρείται σε χαμηλά επίπεδα.

#### **3.3.2 Εφαρμογή εσωτερικού χώρου για το Μουσείο Αργυροτεχνίας Ιωαννίνων**

Στην συγκεκριμένη εφαρμογή (ομοίως με την εφαρμογή εξωτερικού χώρου) η λήψη όλων των πληροφοριών (πληροφορίες διαθέσιμων ψηφιακών 3Δ αντικειμένων, των σχετικών εκτενών και σύντομων ιστορικών τεκμηριώσεων, εικόνων, κλπ.) άλλαξε και πραγματοποιείται πριν την είσοδο του χρήστη στην εφαρμογή.

Στην αρχική έκδοση της εφαρμογής η λήψη των παραπάνω πληροφοριών εκτελούνταν ανά ψηφιακό 3Δ αντικείμενο, κατά την αναγνώριση της εκάστοτε εικόνας σήμανσης. Βασικό ρόλο στην συγκεκριμένη αλλαγή, έπαιξε η ταχύτητα του δικτύου που υπάρχει στα μουσεία, η οποία εξαρτάται από την εγκατάσταση της σύνδεσης από την μια και από την άλλη από τις συνδεδεμένες συσκευές, που καλείται να εξυπηρετήσει ταυτόχρονα. Επομένως, για να μην υπάρχει συσχέτιση της εμπειρίας του χρήστη με το δίκτυο στο οποίο καλείται να εκτελεστεί η εφαρμογή, πρώτα γίνεται λήψη όλης της απαραίτητης πληροφορίας κι έπειτα επιτρέπεται η είσοδος του χρήστη στην εφαρμογή.

#### **3.3.3 Παιχνίδι ερωτήσεων για το Μουσείο Μετάξης στο Σουφλί**

Επειδή το παιχνίδι ερωτήσεων προορίζεται να λειτουργεί εντός του μουσείου, αντιμετωπίστηκε το πρόβλημα της χαμηλής ταχύτητας, που έχει η σύνδεση του μουσείου στο τοπικό της δίκτυο. Επομένως, ακολουθήθηκε η ίδια τακτική της λήψης όλης της απαραίτητης πληροφορίας (10 ερωτήσεις, πιθανές απαντήσεις της κάθε ερώτησης, εικόνες, πόντοι, κλπ.), πριν την είσοδο στην εφαρμογή.

## 4 **3Δ ΑΝΤΙΚΕΙΜΕΝΑ**

Στο παρόν κεφάλαιο γίνεται αναφορά στα 3Δ αντικείμενα, που χρησιμοποιούνται στην εφαρμογή εσωτερικού χώρου για το Μουσείο Αργυροτεχνίας Ιωαννίνων. Τα αντικείμενα που χρησιμοποιήθηκαν, αποτελούν πιστά αντίγραφα των επιλεγμένων εκθεμάτων του Μουσείου Αργυροτεχνίας Ιωαννίνων και αποτελούν μέρος της συλλογής 3Δ αντικειμένων που διατηρεί το ΠΙΟΠ, όπως αναφέρθηκε και στο παραδοτέο Π2.6 "Object\_Retrieval\_v1". Βασικό στόχο τα αντικείμενα αυτά έχουν την άμεση αλληλεπίδραση των χρηστών, χωρίς να υπάρχει ο κίνδυνος να προκληθεί οποιαδήποτε ζημιά στα φυσικά αντικείμενα που αποτελούν εκθέματα του μουσείου. Στην συνέχεια, παρουσιάζονται οι αρχικές και οι τελικές μορφές των αντικειμένων.

### **4.1 Αρχική και τελική μορφή των αντικειμένων**

Για την δημιουργία των 3Δ αντικειμένων, πέρα από το μοντέλο του 3Δ αντικειμένου, πρέπει να δημιουργηθούν και κάποια επιπλέον αρχεία, όπως η ταπετσαρία (texture) και το ανάγλυφο (normal map). Πιο συγκεκριμένα, η ταπετσαρία και το ανάγλυφο, είναι αρχεία εικόνας τα οποία επενδύονται στην επιφάνεια του 3Δ αντικειμένου, προσδίδοντάς του έτσι ρεαλιστική εμφάνιση.

Παρακάτω, γίνεται παρουσίαση των αρχικών μορφών των τεσσάρων 3Δ αντικειμένων, των αντίστοιχων ταπετσαριών και ανάγλυφων, καθώς και της τελικής μορφής των αντικειμένων. Ως αρχική, εννοείται η μορφή που έχουν τα αντικείμενα μόλις εξαχθούν από το πρόγραμμα 3Δ σχεδίασής τους (η μορφή αυτή περιλαμβάνει ξεχωριστά το μοντέλο 3Δ αντικειμένου, την ταπετσαρία του, καθώς και το ανάγλυφό του). Από την άλλη πλευρά, ως τελική εννοείται η μορφή των αντικειμένων έπειτα από την διαδικασία της επένδυσης της ταπετσαρίας και του ανάγλυφου, η οποία είναι και η μορφή που εμφανίζεται το κάθε αντικείμενο εντός της εφαρμογής εσωτερικού χώρου για το Μουσείο Αργυροτεχνίας. Στις εικόνες που ακολουθούν και με την σειρά που εμφανίζονται, αρχικά υπάρχει η "Πιστόλα" (βλ. Εικόνα 1), έπειτα η "Μεγγιλά" (βλ. Εικόνα 2), μετά το "Καλαμάρι/Πενοθήκη" (βλ. Εικόνα 3) και τέλος η "Θήκη για μαχαιροπίρουνο" (βλ. Εικόνα 4).

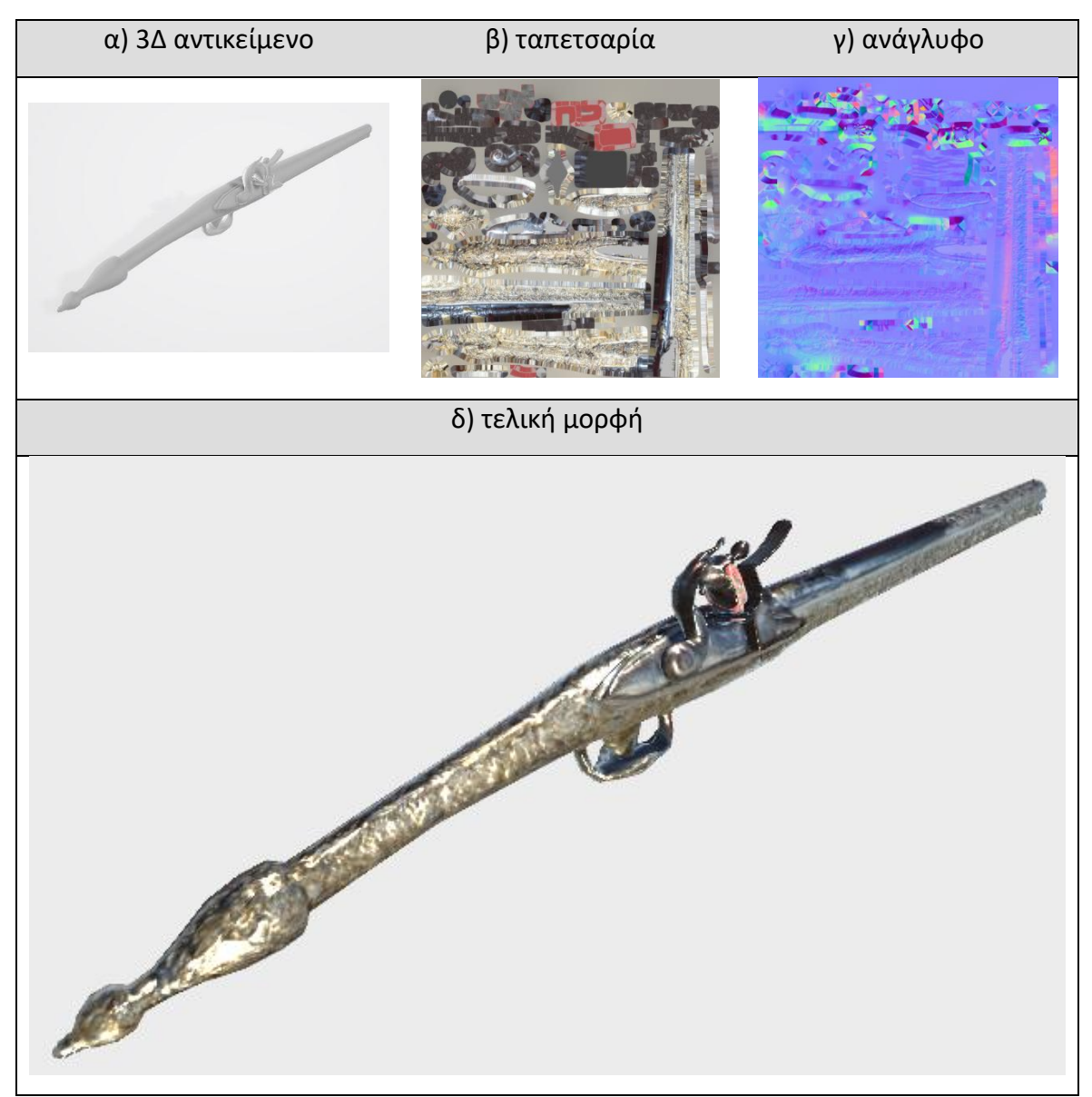

Εικόνα 1: "Πιστόλα" (α) 3Δ αντικείμενο, (β) η εικόνα της ταπετσαρίας και (γ) η εικόνα του ανάγλυφου, (δ) τελική μορφή

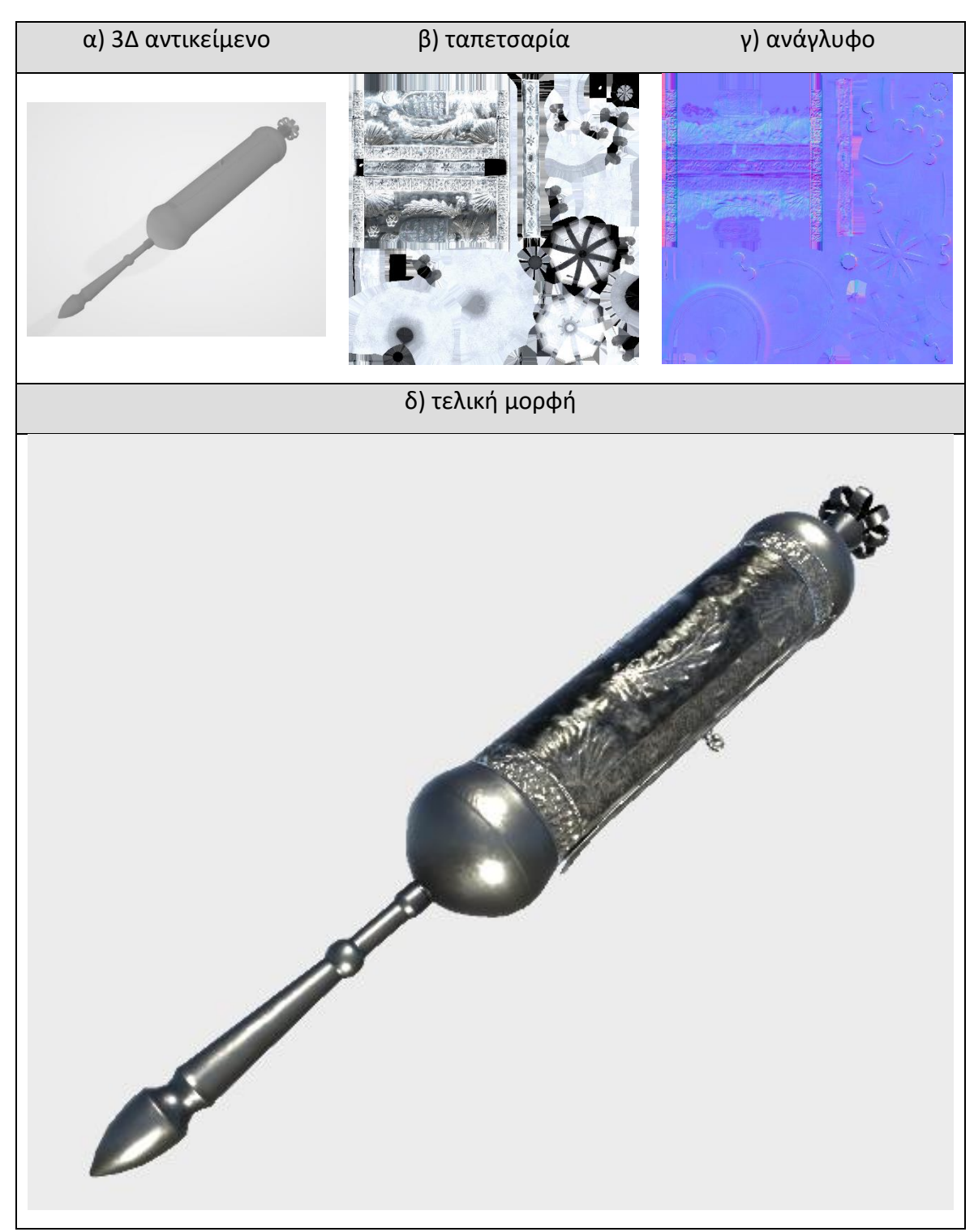

Εικόνα 2: "Μεγγιλά" (α) 3Δ αντικείμενο, (β) η εικόνα της ταπετσαρίας και (γ) η εικόνα του ανάγλυφου, (δ) τελική μορφή

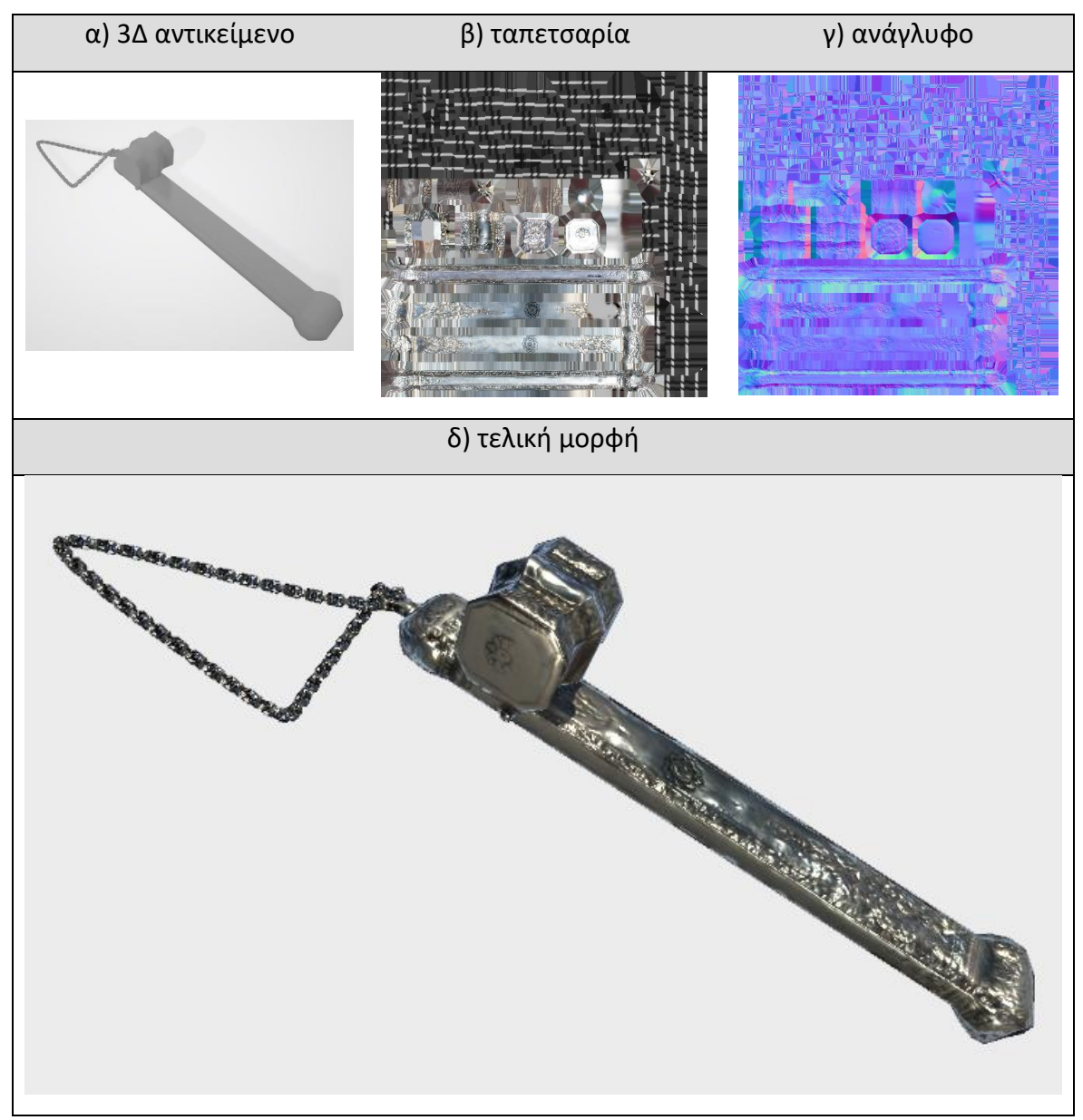

Εικόνα 3: "Καλαμάρι/Πενοθήκη" (α) 3Δ αντικείμενο, (β) η εικόνα της ταπετσαρίας και (γ) η εικόνα του ανάγλυφου, (δ) τελική μορφή

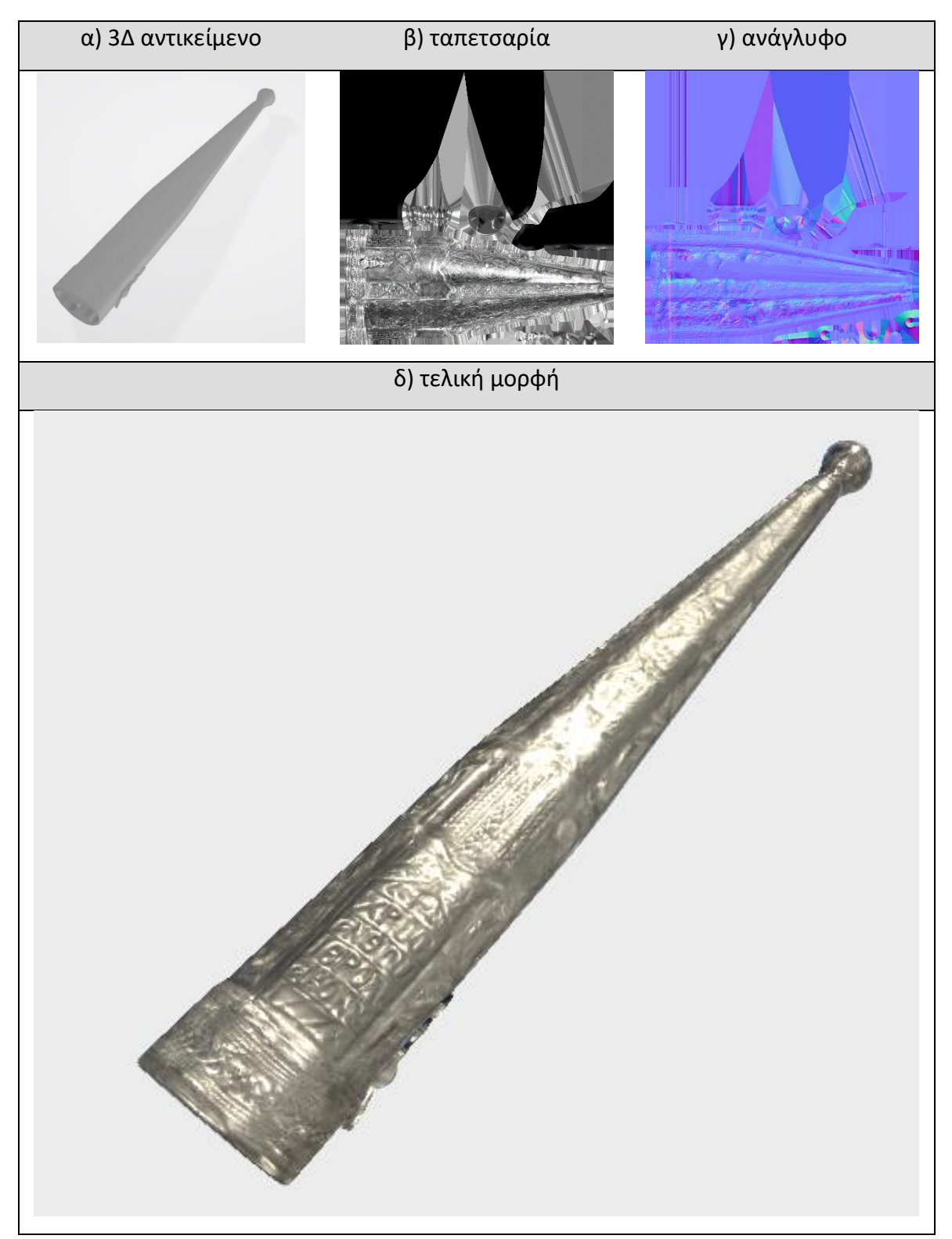

Εικόνα 4: "Θήκη για μαχαιροπίρουνο" (α) 3Δ αντικείμενο, (β) η εικόνα της ταπετσαρίας και (γ) η εικόνα του ανάγλυφου, (δ) τελική μορφή

## 5 **ΣΥΜΠΕΡΑΣΜΑΤΙΚΑ**

Στο παρόν παραδοτέο, περιγράφεται όλο το θεωρητικό και τεχνολογικό υπόβαθρο που χρησιμοποιήθηκε, ώστε να υλοποιηθούν οι αλγόριθμοι αναζήτησης και ανάκτησης αντικειμένων, οι βελτιώσεις που έγιναν στις υπηρεσίες της κάθε εφαρμογή, καθώς και τα 3Δ αντικείμενα που χρησιμοποιήθηκαν. Πιο συγκεκριμένα, η περιγραφή ξεκινάει με τις τεχνολογίες ανάπτυξης υπηρεσιών, επισημαίνοντας τα κύρια χαρακτηριστικά των γλωσσών προγραμματισμού που χρησιμοποιήθηκαν, καθώς και των βιβλιοθηκών, των framework και των βάσεων δεδομένων. Συνεχίζει με την διεπαφή προγραμματισμού εφαρμογών, η οποία περιέχει όλες τις υπηρεσίες που δημιουργήθηκαν στα πλαίσια των εφαρμογών για την ανταλλαγή δεδομένων, όπως επίσης οι βελτιώσεις που έγιναν στην κάθε υπηρεσία και τελειώνει με τα 3Δ αντικείμενα, επιδεικνύοντας την μορφή που έχουν πριν την επένδυσή τους με την ταπετσαρία και το ανάγλυφο, όπως και την μορφή τους μετά την επένδυση.

Οι βελτιώσεις που αναφέρθηκαν στην παρούσα έκθεση, πραγματοποιήθηκαν με βάση την βελτίωση της εμπειρίας του χρήστη και εστιάζουν στην χρονική στιγμή που γίνεται η αναζήτηση και ανάκτηση πληροφοριών, όπως και ψηφιακών 3Δ/2Δ αντικειμένων. Βασικό ρόλο στην μείωση της εμπειρίας του χρήστη κι επομένως, για τις αλλαγές που έγιναν στην εφαρμογή εσωτερικού χώρου για το Μουσείο Αργυροτεχνίας και στο παιχνίδι ερωτήσεων για το Mουσείο Mετάξης στο Σουφλί, αποτέλεσε η εγκατάσταση του δικτύου που υπάρχει στα μουσεία. Από την άλλη πλευρά, για την εφαρμογή εξωτερικού χώρου οι αλλαγές που πραγματοποιήθηκαν, αφορούν στην βελτίωση της εμπειρίας του χρήστη, αλλά αποβλέπουν και στην ελαχιστοποίηση της κατανάλωσης πόρων στην συσκευή του χρήστη.